# Speak 750 Jabra

Jabra

 $\mathcal{L}^{\mathsf{I}}$ 

# **. . . . . . . . .** Jabra GN Manuel d'utilisation

dĵi.

Certified for

**Microsoft Teams** 

Certified for

**Skype for Business** 

**GN** Making Life Sound Better

© 2020 GN Audio A/S. Tous droits réservés. Jabra® est une marque commerciale de GN Audio A/S. Le nom de marque ainsi que les logos Bluetooth® sont des marques déposées appartenant à Bluetooth SIG, Inc. L'utilisation de ces marques par GN Audio A/S fait l'objet d'une licence.

#### Conçu et mis au point au Danemark

Fabriqué en Chine MODÈLE : PHS040Wa / END040W

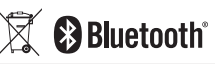

La **Déclaration de Conformité** est disponible sur le site www.jabra.com/doc

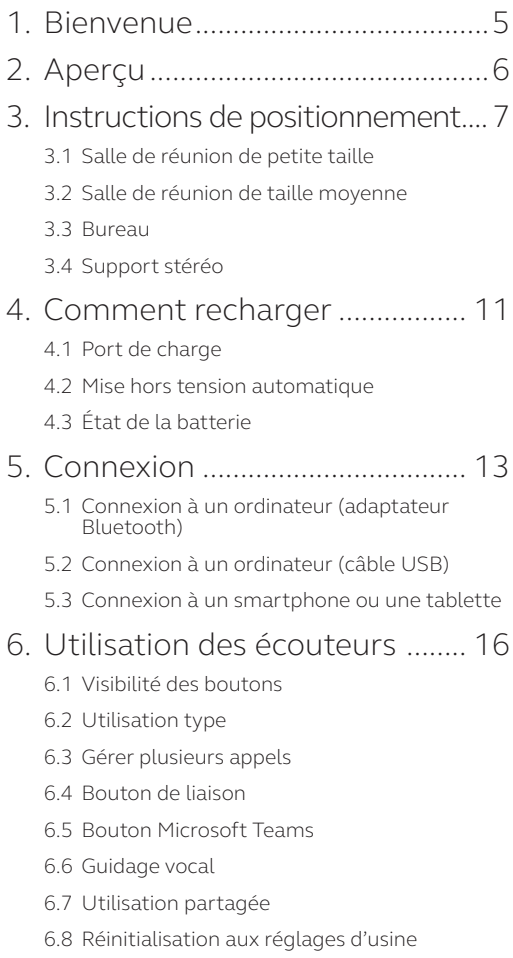

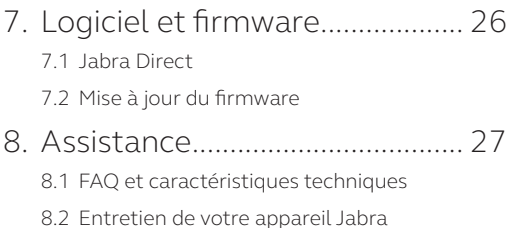

# <span id="page-4-0"></span>1. Bienvenue

Merci d'avoir acheté Jabra Speak 750. Nous espérons qu'il vous donnera entière satisfaction.

#### **Caractéristiques de Jabra Speak 750**

- Un son immersif pour les appels et la musique
- Connectivité plug-and-play intuitive se connecte à un ordinateur par USB ou via un adaptateur Bluteooth, ou à un smartphone/une tablette via Bluetooth
- Design ultra léger, housse de protection et autonomie de 11 heures
- Bouton de liaison dédié permettant d'appairer deux Jabra Speak 750 pour des réunions flexibles et évolutives
- Bouton Microsoft Teams dédié\*
- Certifiés pour Microsoft Teams et Skype for Business pour une expérience plug-and-play

\*La fonctionnalité du bouton dépend de l'application de bureau Microsoft Teams.

<span id="page-5-0"></span>2. Aperçu

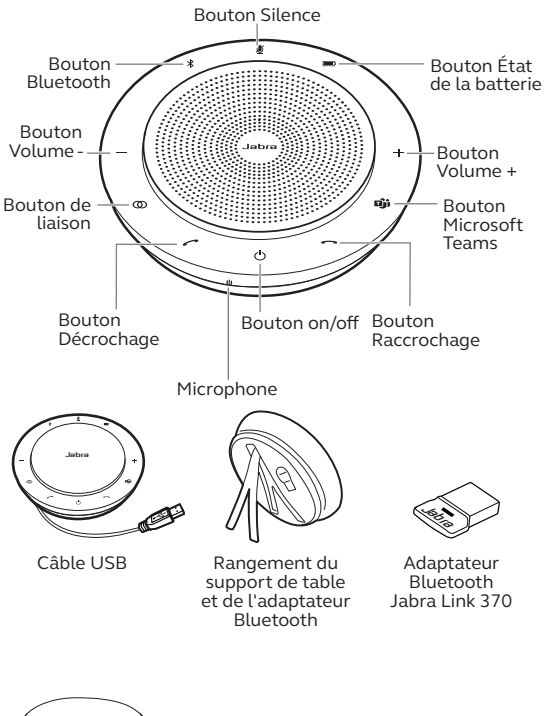

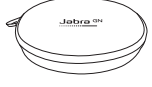

Pochette

# <span id="page-6-0"></span>3. Instructions de positionnement

### 3.1 Salle de réunion de petite taille

Pour une qualité audio optimale, placez le speakerphone au centre de la table, à une distance comprise entre 0,5 m et 2,3 m de chaque participant. Un seul Jabra Speak 750 convient pour un maximum de 6 personnes.

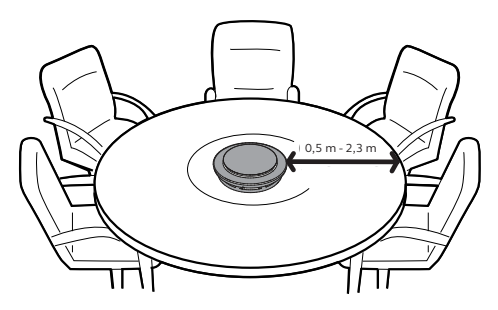

### <span id="page-7-0"></span>3.2 Salle de réunion de taille moyenne

Pour les grandes salles de réunion de 12 personnes maximum, placez les deux Jabra Speak 750 à une distance comprise entre 0,50 mètre et 4 mètres. En les plaçant aux deux extrémités de la table, à une distance comprise entre 0,5 m et 2,3 m des participants, la qualité audio sera optimale.

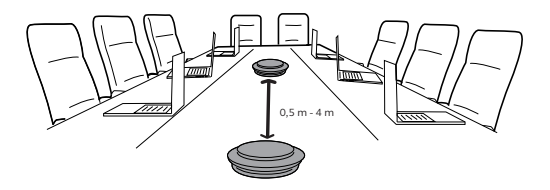

Pour activer une liaison audio temporaire entre les deux Jabra Speak 750, appuyez sur la touche **Liaison**  des deux speakerphones distants de moins de 4 mètres l'un de l'autre.

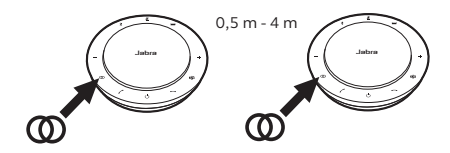

#### <span id="page-8-0"></span>3.3Bureau

Lorsque vous utilisez Jabra Speak 750 à votre bureau, il est recommandé de mettre le speakerphone en position verticale avec le support de table. Cela permet de mieux orienter le son vers vous pour une expérience musicale et média enrichie. De plus, vous pouvez relier deux Jabra Speak 750 afin d'obtenir un son stéréo.

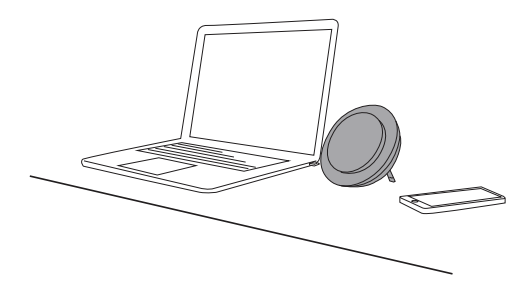

### <span id="page-9-0"></span>3.4 Support stéréo

Si vous présentez ou visionnez du contenu multimédia stéréo lors d'une réunion ou si vous écoutez de la musique, placez deux appareils Jabra Speak 750 de chaque côté d'un projecteur ou d'un écran pour obtenir un son stéréo.

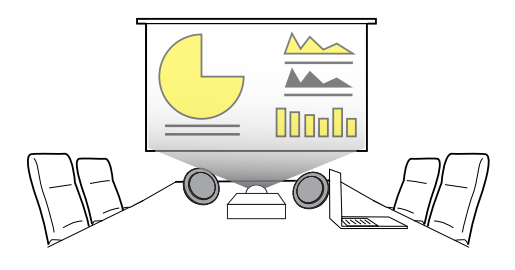

Pour activer une liaison audio temporaire entre les deux Jabra Speak 750, appuyez sur la touche **Liaison** des deux speakerphones distants de moins de 4 mètres l'un de l'autre.

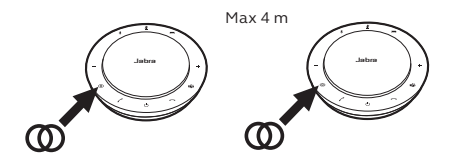

# <span id="page-10-0"></span>4. Comment recharger

### 4.1 Port de charge

Connectez le Jabra Speak 750 à une source d'alimentation USB à l'aide du câble USB fourni. La batterie du Jabra Speak 750 dure un maximum de 11 heures en conversation et prend environ 3 heures pour se recharger entièrement.

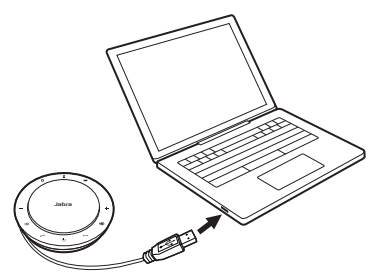

#### 4.2 Mise hors tension automatique

Pour préserver la batterie lorsqu'il est débranché, le Jabra Speak 750 s'éteint automatiquement s'il n'est pas connecté à un appareil Bluetooth pendant 15 minutes.

S'il est connecté à un appareil Bluetooth sans être branché dans une prise électrique, le Jabra Speak 750 s'éteint automatiquement après 8 heures.

## <span id="page-11-0"></span>4.3État de la batterie

Pour consulter l'état de la batterie, appuyez sur le bouton **État batterie**. Les LED situées sur le bord du Jabra Speak 750 s'allument pour indiquer l'état actuel de la batterie.

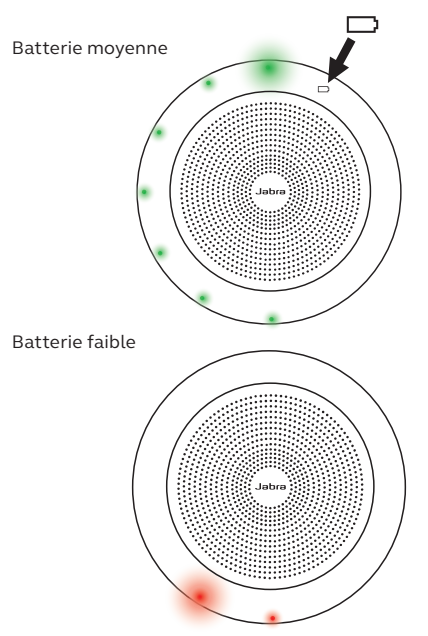

# <span id="page-12-0"></span>5. Connexion

### 5.1 Connexion à un ordinateur (adaptateur Bluetooth)

Branchez l'adaptateur Jabra Link 370 sur un port USB de votre ordinateur. Le Jabra Speak 750 et l'adaptateur Bluetooth Jabra Link 370 sont préappairés et prêts à l'emploi. La portée Bluetooth maximale est de 30 m. Lors de la première utilisation, branchez le câble USB à votre ordinateur pour activer le speakerphone.

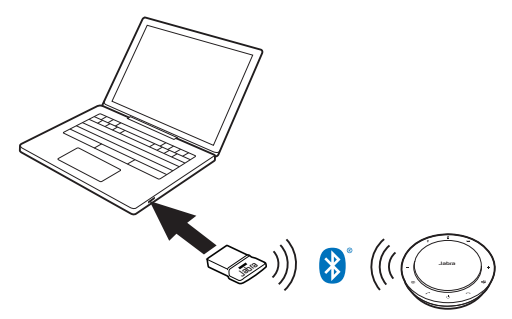

Pour que le Jabra Speak 750 fonctionne correctement, vous devrez peut-être configurer l'adaptateur Bluetooth Jabra Link 370 comme appareil de lecture et d'enregistrement dans les paramètres audio de votre système d'exploitation et dans les paramètres audio de Microsoft Teams.

<span id="page-13-0"></span>Si vous souhaitez effectuer un nouvel appairage du Jabra Speak 750 avec l'adaptateur Bluetooth Jabra Link 370, veuillez utiliser Jabra Direct. Jabra Direct peut être téléchargé sur jabra.com/direct.

#### 5.2Connexion à un ordinateur (câble USB)

Branchez le Jabra Speak 750 dans l'un des ports USB de votre ordinateur. Lors de la première utilisation, branchez le câble USB à votre ordinateur pour activer le speakerphone.

Vous devrez peut-être configurer l'adaptateur Bluetooth Jabra Speak 750 comme appareil de lecture et d'enregistrement dans les paramètres audio de votre système d'exploitation et dans les paramètres audio de Microsoft Teams.

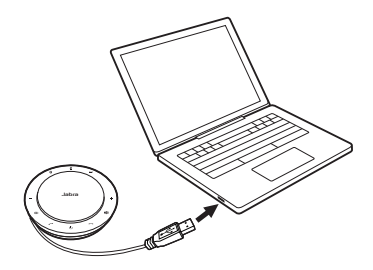

#### <span id="page-14-0"></span>5.3Connexion à un smartphone ou une tablette

Appuyez pendant 2 secondes sur le bouton **Bluetooth** puis suivez les instructions vocales afin d'appairer votre Jabra Speak 750 avec votre smartphone ou tablette. La portée Bluetooth maximale est de 30 m. Lors de la première utilisation, branchez le câble USB à votre ordinateur pour activer le speakerphone.

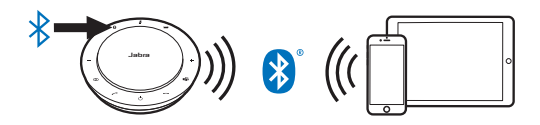

Pour déconnecter ou reconnecter le Jabra Speak 750, appuyez une nouvelle fois sur la touche **Bluetooth**.

<span id="page-15-0"></span>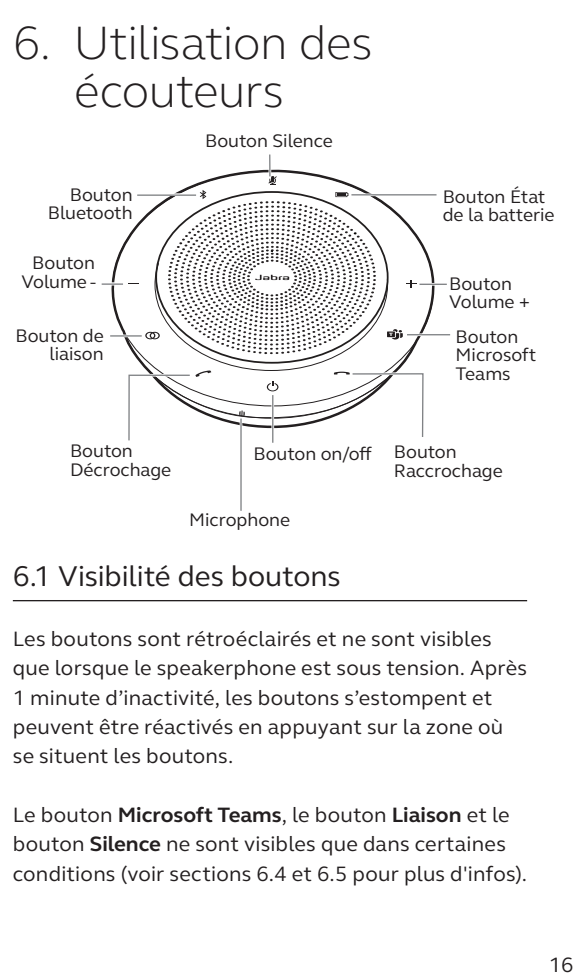

### 6.1 Visibilité des boutons

Les boutons sont rétroéclairés et ne sont visibles que lorsque le speakerphone est sous tension. Après 1 minute d'inactivité, les boutons s'estompent et peuvent être réactivés en appuyant sur la zone où se situent les boutons.

Le bouton **Microsoft Teams**, le bouton **Liaison** et le bouton **Silence** ne sont visibles que dans certaines conditions (voir sections 6.4 et 6.5 pour plus d'infos).

### <span id="page-16-0"></span>6.2Utilisation type

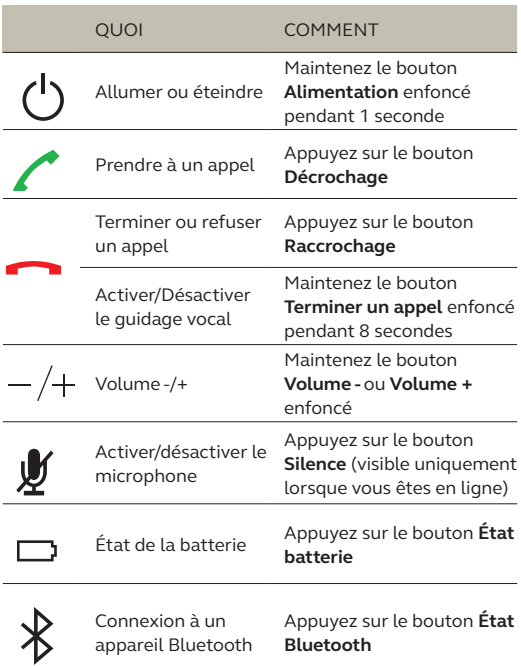

<span id="page-17-0"></span>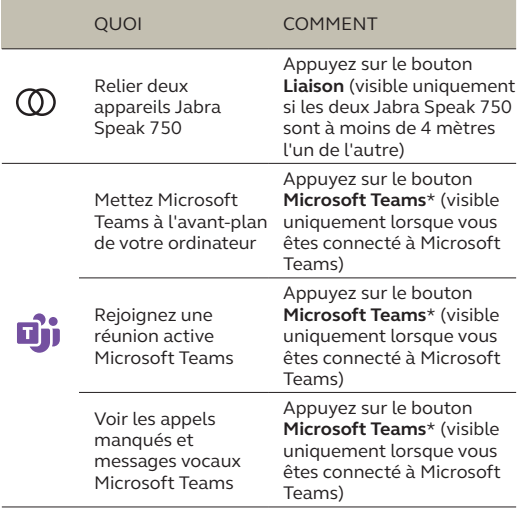

\*La fonctionnalité du bouton dépend de l'application de bureau Microsoft Teams.

#### 6.3Gérer plusieurs appels

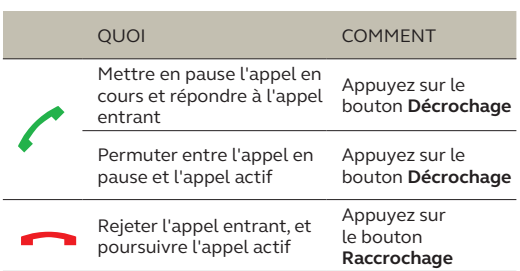

#### <span id="page-18-0"></span>6.4Bouton de liaison

Pour activer une liaison audio temporaire entre deux appareils Jabra Speak 750, appuyez sur le bouton **Liaison** des deux speakerphones situés à moins de 4 mètres l'un de l'autre. Le bouton **Liaison** est visible uniquement lorsque les deux appareils Jabra Speak 750 sont placés à moins de 4 mètres l'un de l'autre.

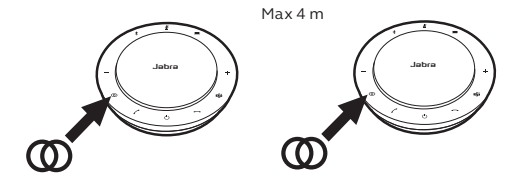

Pour désactiver la liaison entre les deux speakerphones, appuyez sur le bouton **Liaison** de l'un des speakerphones.

**REMARQUE :** La connexion des deux appareils Jabra Speak 750 s'effectue par Bluetooth. Chaque Speak 750 peut avoir uniquement deux connexions Bluetooth actives. Si deux appareils Bluetooth sont connectés à l'un des deux Jabra Speak 750, le dernier appareil Bluetooth connecté sera temporairement remplacé par la liaison Jabra 750. La désactivation de la liaison entre les deux Jabra 750 entraînera la restauration de la connexion de l'appareil Bluetooth ayant été temporairement remplacée.

#### <span id="page-19-0"></span>6.5Bouton Microsoft Teams

Le bouton **Microsoft Teams** est visible uniquement lorsque le Jabra Speak 750 est connecté à votre ordinateur et lorsque vous vous êtes connecté à Microsoft Teams. La fonction du bouton varie en fonction du statut de Microsoft Teams.

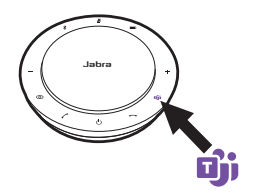

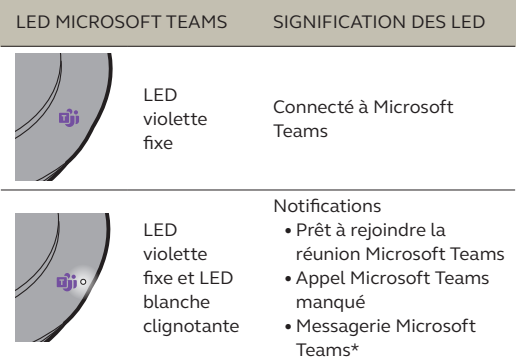

Les LED Microsoft Teams peuvent afficher une seule notification à la fois. Le bouton Microsoft Teams interagira avec la dernière notification reçue.

#### **Rejoindre une réunion Microsoft Teams**

Lorsqu'une personne rejoint une réunion programmée Microsoft Teams en cours de démarrage, le voyant blanc situé à côté du bouton Microsoft Teams clignote. Appuyez sur le bouton Microsoft Teams pour rejoindre la réunion.

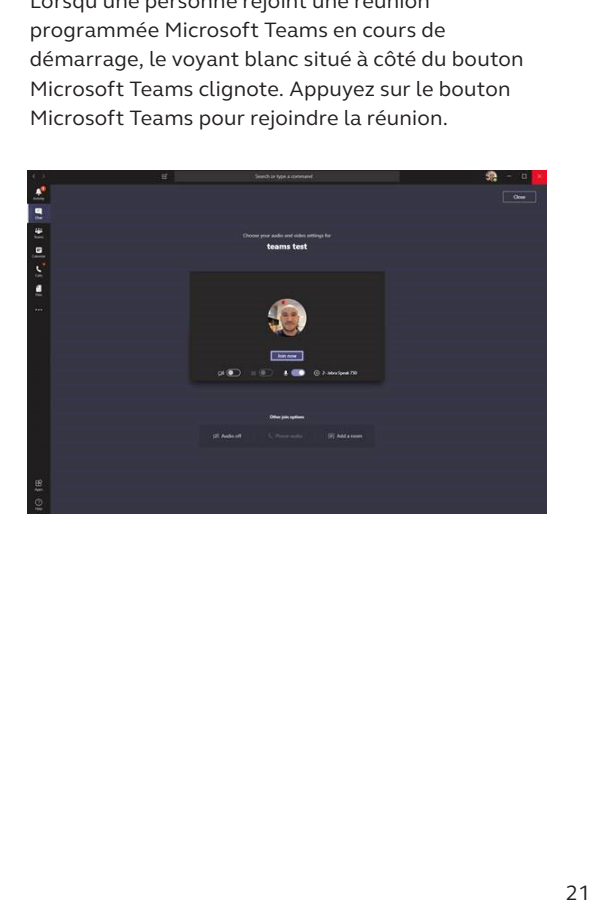

#### **Voir les appels manqués et messages vocaux Microsoft Teams**

La LED blanche à côté du bouton Microsoft Teams clignote lorsque vous avez des appels manqués ou des messages vocaux Microsoft Teams. Appuyez sur le bouton **Microsoft Teams** pour voir les appels manqués et les messages vocaux sur votre ordinateur.

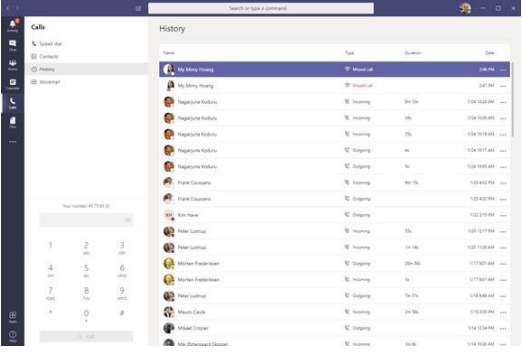

#### **Afficher Microsoft Teams à l'avant-plan**

Lorsque Microsoft Teams est ouvert en mode réduit, appuyez sur le bouton Microsoft Teams pour qu'il apparaisse au premier plan.

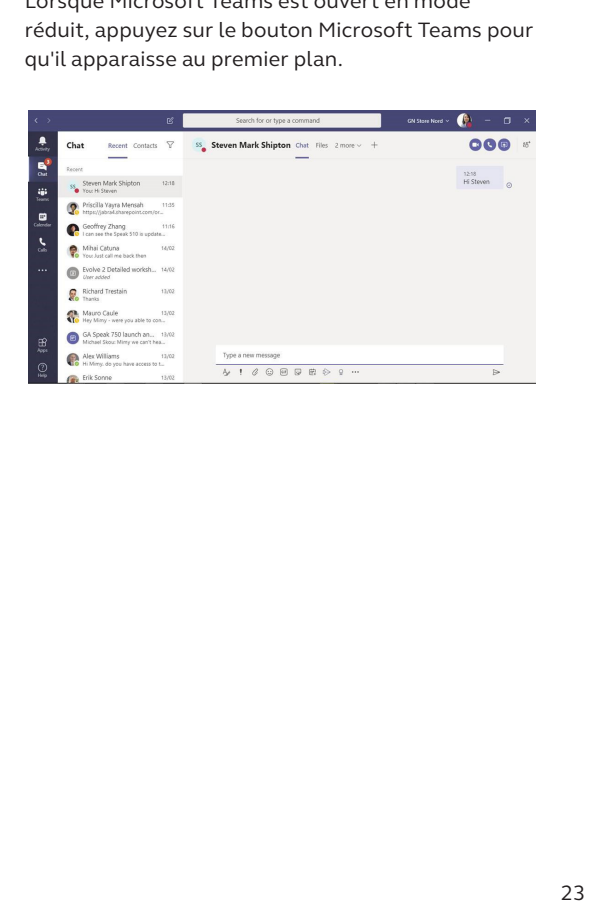

<span id="page-23-0"></span>Vous pouvez activer ou désactiver le guidage vocal en appuyant pendant 8 secondes sur le bouton **Raccrochage**.

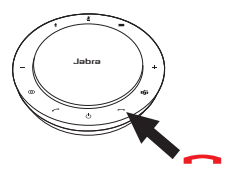

### 6.7 Utilisation partagée

Si plusieurs personnes utilisant Bluetooth doivent partager le Jabra Speak 750, nous vous recommandons d'activer le partage d'utilisation, configurable depuis Jabra Direct. Lorsque le partage d'utilisation est activé, le speakerphone ne se connecte **pas** automatiquement à un smartphone précédemment connecté ou à un adaptateur Bluetooth Jabra Link 370. Au lieu de cela, les appareils Bluetooth devront être réappairés avec le speakerphone à chaque fois que le smartphone a été mis hors de portée ou désactivé puis réactivé.

Pour appairer un smartphone ou l'adaptateur Bluetooth Jabra Link 370 au speakerphone, appuyez pendant 2 secondes sur le bouton **Bluetooth** du speakerphone et suivez les instructions vocales.

#### <span id="page-24-0"></span>6.8Réinitialisation aux réglages d'usine

La réinitialisation du Jabra Speak 750 efface la liste des périphériques Bluetooth appairés et efface également tous les paramètres personnalisés. Après une réinitialisation des paramètres d'usine, vous devez réappairer le Jabra Speak 750 avec vos appareils Bluetooth et l'adaptateur Bluetooth Jabra Link 370.

Pour procéder à une réinitialisation aux réglages d'usine, maintenez le bouton **Décrochage** et le bouton **Raccrochage** enfoncés pendant 8 secondes jusqu'à ce que « Réinitialisation aux réglages d'usine » soit annoncé par le speakerphone

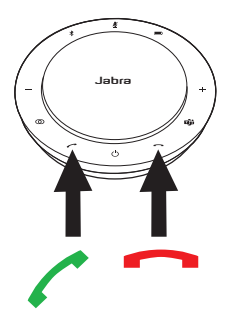

# <span id="page-25-0"></span>7. Logiciel et firmware

### 7.1 Jabra Direct

Jabra Direct est un logiciel gratuit conçu pour prendre en charge, gérer et optimiser les fonctionnalités des appareils Jabra.

> Téléchargez gratuitement la dernière version sur jabra.com/direct

## 7.2 Mise à jour du firmware

Les mises à jour micrologicielles améliorent les performances ou ajoutent de nouvelles fonctionnalités aux périphériques Jabra.

- 1. Connectez le Jabra Speak 750 à un ordinateur à l'aide du câble USB ou de l'adaptateur Bluetooth Jabra Link 370.
- 2. Utilisez Jabra Direct pour vérifier les dernières mises à jour du firmware. Vous pouvez télécharger Jabra Direct sur jabra.com/direct

# <span id="page-26-0"></span>8. Assistance

### 8.1 FAQ et caractéristiques techniques

Consultez la FAQ, les certifications et les spécifications techniques sur jabra.com/help/speak750.

#### 8.2Entretien de votre appareil Jabra

- Le Jabra Speak 750 est destiné à une utilisation intérieure uniquement.
- Évitez de les entreposer à des températures extrêmes (supérieures à 40°C ou inférieures à  $-40^{\circ}$ C).
- Ne pas exposer le Jabra Speak 750 à la pluie ou à d'autres liquides.
- Ne recouvrez pas les mailles et les boutons du Jabra Speak 750 d'autocollants ou d'étiquettes.